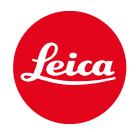

# LEICA SOFORT 2

ОБНОВЛЕНИЕ ПРОШИВКИ

## FIRMWARE

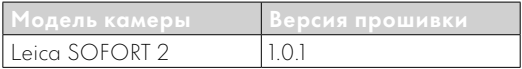

## КОРРЕКТИРОВКА ОШИБОК

• Повысить уровень безопасности при активном Bluetooth-соединении

## ОБНОВЛЕНИЯ ВСТРОЕННОГО ПО

Компания Leica постоянно работает над совершенствованием и оптимизацией вашей камеры. Поскольку управление очень многими функциями камеры осуществляется исключительно программным обеспечением, некоторые из этих улучшений и расширений функциональных возможностей могут быть установлены позже. Для этой цели компания Leica время от времени предоставляет обновления встроенного ПО, которые доступны для загрузки на нашем веб-сайте

Если ваша камера была зарегистрирована, вы будете получать от компании Leica извещения о наличии новых обновлений. Пользователи Leica FOTOS будут также автоматически получать информацию об обновлениях встроенного ПО для их камер Leica.

Установка обновлений ПО может проходить двумя различными способами.

- легко через приложение Leica FOTOS
- напрямую через меню камеры

#### Для того, чтобы узнать, какая версия встроенного ПО используется в вашей камере

- в меню съёмки выбрать Обновление прошивки
	- В подменю будет показана текущая версия прошивки.

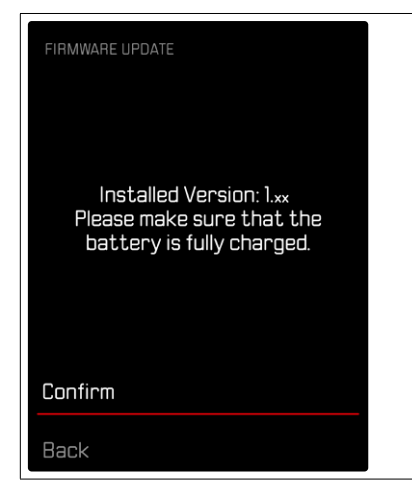

Подробную информацию о регистрации и обновлении встроенного ПО для вашей камеры, а также об изменениях и дополнениях к моделям, внесенным в данную инструкцию, вы найдёте в разделе «Клиентская зона» на веб-сайте: https://club.leica-camera.com

## ПРОВЕДЕНИЕ ОБНОВЛЕНИЯ ВСТРОЕННОГО ПО

Прерывание процесса обновления встроенного ПО может привести к серьезным и непоправимым повреждениям Вашего оборудования! Поэтому Вам следует обратить особое внимание на следующие указания во время обновления встроенного ПО:

- Не выключайте камеру!
- Не вынимайте карту памяти!
- Не вынимайте аккумуляторную батарею!

### Указание

• Если аккумуляторная батарея заряжена недостаточно, появится предупреждающее сообщение. В этом случае сначала зарядите аккумуляторную батарею и повторите затем описанную ниже процедуру.

# ПОДГОТОВКА К РАБОТЕ

- →полностью зарядить и установить аккумуляторную батарею
- →удалить все возможные находящиеся на карте памяти файлы прошивки
	- Рекомендуется также перенести и сохранить все снимки с карты памяти, а затем отформатировать её в камере.

(Внимание: Утрата данных! При форматировании карты памяти все сохраненные на ней данные будут удалены.)

- →загрузить актуальное ПО
- →сохранить его на карте памяти
	- Файл прошивки должен быть сохранен на самом верхнем уровне карты памяти (не в подкаталоге).
- →вставить карту памяти в камеру
- →включить камеру

## ОБНОВИТЬ ПРОШИВКУ КАМЕРЫ

- →выполнить подготовку
- →в меню съёмки выбрать Обновление прошивки
- →выбрать Подтвердить
	- Появится запрос с информацией об обновлении.
	- Обновление запустится автоматически.
	- Во время выполнения операции мигает индикатор состояния.
	- После успешного завершения появится соответствующее сообщение с запросом о перезапуске.
- →выключить и снова включить камеру

#### Указания

- После повторного запуска нужно выставить заново дату, время и язык. Появляется соответствующий экран с запросами.
- Если обновление производится через Leica FOTOS, то эти настройки перенимаются автоматически.